## **CARA MENJALANKAN PROGRAM**

- 1. Instal aplikasi yang sudah di *build* dalam bentuk ekstensi .*apk.*
- 2. Setelah aplikasi diinstal, aplikasi dapat langsung dijalankan.
- 3. Buka aplikasi kemudian akan masuk pada halaman pertama, kemudian tekan tombol "*Next"*.
- 4. Setelah itu masukkan nama pengguna, kemudian pengguna dapat memilih berbagai macam menu pada aplikasi tersebut.
- 5. Berikut merupakan beberapa halaman tampilan pada aplikasi.

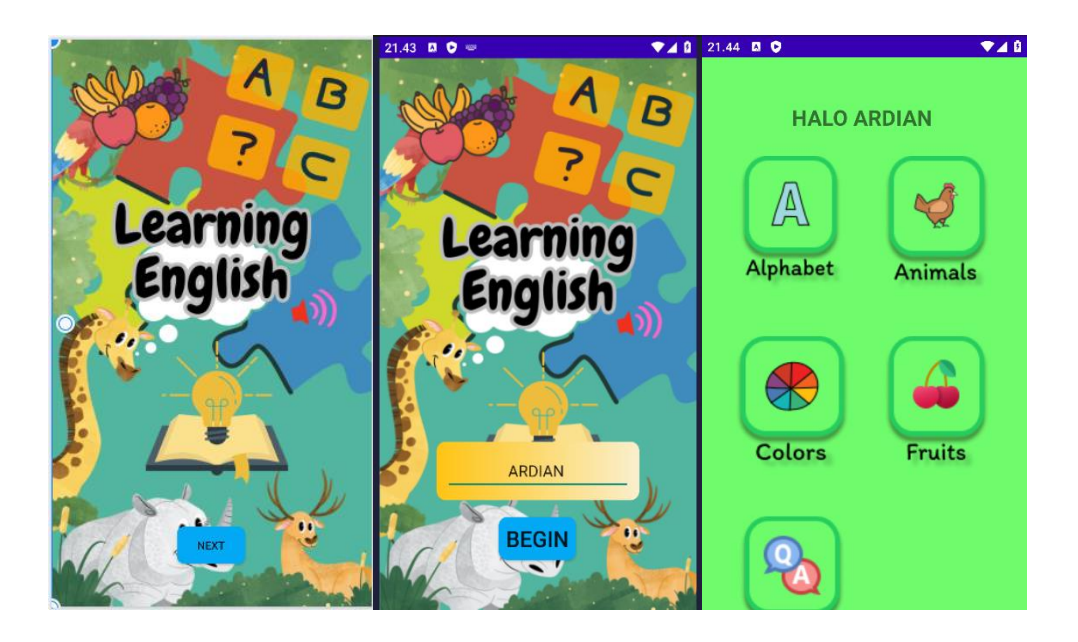